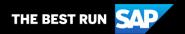

# **SAP Business Network Supplier Guide Add-On**

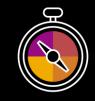

Your companion guide for transacting with Domestic Appliances

# Welcome!

Congratulations on joining SAP Business Network as a supplier. You're now part of a global network of 4 million companies. Leading businesses like yours have leveraged their SAP Business Network Enterprise Accounts to grow their business, improve operational efficiencies, and deliver a better experience to their customers.

Your supplier account has been designed to make transacting with your customers as easy as possible. To get started and trained on how to use your SAP Business Network account with Domestic Appliances, please follow the steps below:

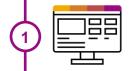

## **Visit our Supplier Training page**

Learn how to set up and operate your supplier account on our detailed Supplier Training Page. If the above hyperlink doesn't work, copy-paste the following link in your browser instead:

https://support.ariba.com/Adapt/SAP\_Business\_Network\_Supplier\_Training/

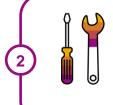

## **Review the specifics of transacting with Domestic Appliances**

Make sure to read through the present document to become familiar with all business specific actions and requirements set up by your customer. This document will help you navigate through the detailed content of our Supplier Training Page.

We wish you a lot of success using SAP Business Network!

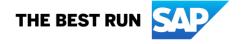

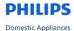

## **TABLE OF CONTENTS**

| SCOPE OF DOMESTIC APPLIANCES'S PROJECT       | 2 |
|----------------------------------------------|---|
| SETTING UP YOUR ACCOUNT                      | 2 |
| TRANSACTING ON SAP BUSINESS NETWORK          | 3 |
| Specific customizations for PURCHASE ORDERS  | 3 |
| Specific customizations for PO CONFIRMATIONS | 3 |
| HELP & SUPPORT                               | 3 |

## www.sap.com/contactsap

© 2022 SAP SE or an SAP affiliate company. All rights reserved.

No part of this publication may be reproduced or transmitted in any form or for any purpose without the express permission of SAP SE or an SAP affiliate company.

The information contained herein may be changed without prior notice. Some software products marketed by SAP SE and its distributors contain proprietary software components of other software vendors. National product specifications may vary.

These materials are provided by SAP SE or an SAP affiliate company for informational purposes only, without representation or warranty of any kind, and SAP or its affiliated companies shall not be liable for errors or omissions with respect to the materials. The only warranties for SAP or SAP affiliate company products and services are those that are set forth in the express warranty statements accompanying such products and services, if any. Nothing herein should be construed as constituting an additional warranty.

In particular, SAP SE or its affiliated companies have no obligation to pursue any course of business outlined in this document or any related presentation, or to develop or release any functionality mentioned therein. This document, or any related presentation, and SAP SE's or its affiliated companies' strategy and possible future developments, products, and/or platform directions and functionality are all subject to change and may be changed by SAP SE or its affiliated companies at any time for any reason without notice. The information in this document is not a commitment, promise, or legal obligation to deliver any material, code, or functionality. All forward-looking statements are subject to various risks and uncertainties that could cause actual results to differ materially from expectations. Readers are cautioned not to place undue reliance on these forward-looking statements, and they should not be relied upon in making purchasing decisions.

SAP and other SAP products and services mentioned herein as well as their respective logos are trademarks or registered trademarks of SAP SE (or an SAP affiliate company) in Germany and other countries. All other product and service names mentioned are the trademarks of their respective companies. See <a href="https://www.sap.com/copyright">www.sap.com/copyright</a> for additional trademark information and notices.

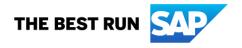

## SCOPE OF DOMESTIC APPLIANCES'S PROJECT

This section specifies which documents will be transacted through SAP Business Network. Some of them will be mandatory, others will simply be available and considered optional.

#### **Supported Documents**

On this SAP Business Network relationship

#### **Purchase Orders (PO)**

Orders from your customer sent through SAP Business Network

- Goods
- Services
  - Planned defined service quantity/price
  - Unplanned undefined service quantity/price
- Blanket Purchase Order (BPO)

#### **Purchase Order Confirmations (OC)**

Confirmation of your company's ability to provide the goods/services on the PO. Applies against a whole PO or line items.

## **Not Supported Documents**

On this SAP Business Network relationship

#### **Invoicing for Purchasing Cards (P-Cards)**

An invoice for an order placed using a purchasing card

#### **Header Level Credit Memos**

This feature is not supported by your customer

#### Ship Notices (ASN)

Advice to your customer on what has been shipped and delivery date.

#### Service Sheets (SES)

Pre invoice validation/approval of services and service delivery times.

#### **Invoices**

Your company's tax invoice for goods/services delivered.

- Partial Invoices for invoicing only a part of the PO
- Non-PO Invoices (or PO not received through AN)
- Blanket Purchase Order (BPO) invoices
- Service Invoices
- Contract Invoices

#### **Credit Invoices/Credit Memos**

Item level credits; price/quantity adjustments

#### Remittance Advices

Informational documents advising which Invoices have been paid and the amounts, so it can be used for reconciliation purposes.

## **Goods Receipt Notices**

Informational documents advising the correct receipt of goods by your customer.

#### **Schedule Payments**

Displays payment information for specific invoices

## **SETTING UP YOUR ACCOUNT**

This section covers what the minimum set up requirements are in your SAP Business Network account to transact successfully.

Please make sure you complete at least the following chapters of the *Account* Administration section on the Supplier Training Page.

- Complete your Company Profile
- Complete your Enablement Tasks
- Configure your Email Notifications
- · Configure Electronic Order Routing method and Notifications
- Set up a test account (only if you are publishing an electronic catalog or starting an integration project)

## TRANSACTING ON SAP BUSINESS NETWORK

This section mentions the specifics of transacting with Domestic Appliances on SAP Business Network once your account has been set up. You'll find detailed instructions in the Transacting section of the <a href="Supplier Training Page">Supplier Training Page</a>.

## Specific customizations for PURCHASE ORDERS

All purchase orders are sent electronically through the SAP Business Network.

## **Specific customizations for PO CONFIRMATIONS**

• PO Confirmations are mandatory

## **HELP & SUPPORT**

- The **Help Center** is located within your account and used to access documentation, FAQs and tutorials. If you have an Enterprise account, you can create a service request via the Help Center. Once submitted, a member of customer support will contact you via your preferred method: phone, chat, or email.
- Learn how to set up and operate your supplier account on our detailed <u>Supplier Training Page</u>
- For general support information go to SAP Help Portal

For assistance regarding business processes, please contact Domestic Appliances project team at the following email address: <a href="mailto:philipsDAsuppliercomunication@philips.com">philipsDAsuppliercomunication@philips.com</a>